# **Manual d'installation de esup-smsu-api-admin**

- [Installation de l'administration du Back office](#page-0-0)
	- <sup>o</sup> [Installation de la base de donnée](#page-0-1)
	- <sup>o</sup> [Initialisation des tables en base de données](#page-0-2)
	- [Déploiement de l'application d'administration du back office](#page-0-3)
		- [Configuration de l'application](#page-0-4)
		- **[Récupération de librairies jars distantes](#page-1-0)**
		- **[Lancement simple avec jetty](#page-1-1)**
		- [Déploiement de l'application](#page-1-2)
		- **[Intégration de l'applet au portail](#page-1-3)**
- [Paramétrage de l'administration du Back Office](#page-2-0)

# <span id="page-0-0"></span>Installation de l'administration du Back office

L'application est disponible sur github. Il est conseillé d'utiliser git pour télécharger les sources :

git clone https://github.com/EsupPortail/esup-smsu-api-admin.git

N'hésitez pas également à utiliser GIT en interne pour exploiter et maintenir à jour vos instances.

Vous pouvez aussi trouver des zip sur cette page :<https://github.com/EsupPortail/esup-smsu-api-admin/tags>.

## <span id="page-0-1"></span>Installation de la base de donnée

L'administration du back office utilise la même base de données que celle du back office, mais smsu-api-admin utilise quelques tables supplémentaires.

#### Pour créer ces tables :

```
mysql -u root -p smsuapi < src/main/resources/database/create_tables.sql
```
### <span id="page-0-2"></span>Initialisation des tables en base de données

Il faut premièrement configurer le premier super utilisateur de l'application.

Pour ce faire, éditer le fichier « **src/main/resources/database/populate\_tables.sql** », puis modifier la ligne suivante

```
-- Ajout du premier super administrateur
INSERT INTO user_bo_smsu VALUES (1, 3, "admin");
```
Il faut remplacer admin par le login de l'utilisateur qui sera le super administrateur.

#### Puis faire :

mysql -u root -p < src/main/resources/database/populate\_tables.sql

## <span id="page-0-3"></span>Déploiement de l'application d'administration du back office

#### <span id="page-0-4"></span>**Configuration de l'application**

Le back office se déploie en mode servlet ou portlet.

```
Créez src/main/resources/properties/config.properties en s'inspirant de config.sample.properties. Si vous utilisez git pour l'exploitation et la mise à jour, il 
est conseillé de faire :
```

```
ln -s config.sample.properties src/main/resources/properties/config.properties
```

```
git add src/main/resources/properties/config.properties
```
git commit -m 'utiliser config.sample.properties comme base de configuration'

Vérifier la configuration des fichiers :

- src/main/resources/properties/config.properties
- src/main/resources/properties/logging/log4j.properties

#### <span id="page-1-0"></span>**Récupération de librairies jars distantes**

```
ant download-webjars
```
#### <span id="page-1-1"></span>**Lancement simple avec jetty**

```
mvn jetty:run
# ou ant jetty.run
```
### <span id="page-1-2"></span>**Déploiement de l'application**

mvn package

puis copiez le war dans webapps (servlet) ou utilisez de commande uPortal "[ant deployPortletApp](https://www.esup-portail.org/wiki/pages/viewpage.action?pageId=257064980)".

ou si vous préférez vous pouvez utiliser ant en configurant préalablement le chemin de déploiement dans build.properties

ant deploy

Ajouter l'application dans le contexte du serveur du portail par le biais du fichier conf/Catalina/localhost/esup-smsuapi-admin.xml

<Context ... />

NB : le déploiement est conforme à un déploiement portlet dans le portail esup-uportal.

### <span id="page-1-3"></span>**Intégration de l'applet au portail**

La portlet d'administration du back office se déploie par le biais du gestionnaire de canaux. La configuration utilisée est la suivante :

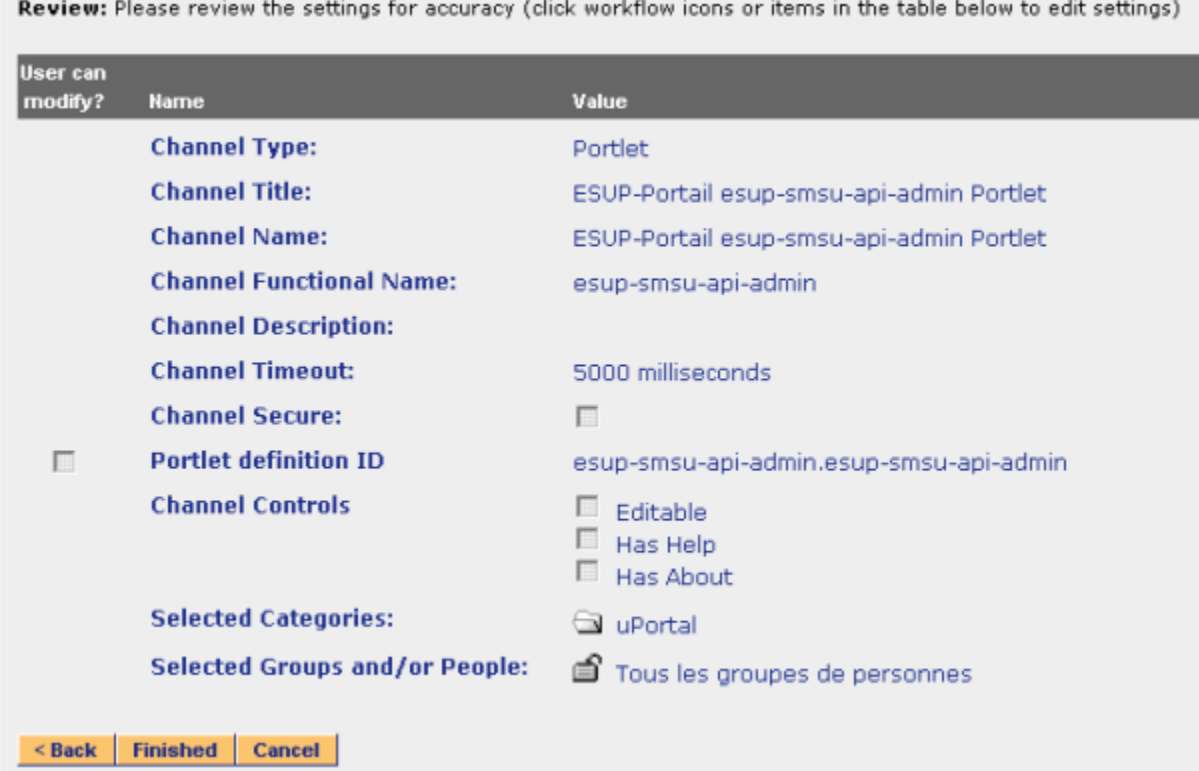

# <span id="page-2-0"></span>Paramétrage de l'administration du Back Office

Un fichier de propriété permet aux exploitants de paramétrer l'administration du Back Office. Voici la liste des paramètres disponibles :

Url d'accès à la base de donnée :

hibernate.connection.jdbc.url=jdbc:mysql://<host>:3306/smsuapi

Ce paramètre défini l'url de la base de donnée du back office Login d'accès à la base de donnée :

hibernate.connection.jdbc.username=root

Ce paramètre défini le login pour l'accès à la base de donnée du back office Mot de passe d'accès à la base de donnée :

hibernate.connection.jdbc.password=xxxx

Ce paramètre défini le mot de passe pour l'accès à la base de donnée du back office  $\bullet$ 

Méthode d'accès à la base de donnée :

hibernate.useJndi=false

Défini le mode d'accès à la base de donnée du front office.

L'url du serveur cas :

cas.url=https://<host>:<port>/cas

Défini l'adresse du serveur cas. Nom de la machine et port pour accéder au front-office :

tomcat.host=localhost tomcat.port.string=:8080